# **Alpha Youth online**

Hoe geef je een Alpha Youth online via Skype?

Het is zoveel fijner om met elkaar te praten wanneer je iedereen kan zien. Maar hoe doe je dat? Maak gebruik van Skype om jouw Alpha Youth online te organiseren.

Skype geeft je gratis de mogelijkheid om met al je deelnemers online in gesprek te gaan. Zelfs zonder dat je deelnemers een account aan hoeven te maken. Hieronder leggen we je stap voor stap uit hoe je een groepsgesprek start met Skype.

#### Stap 1. Download Skype en maak een account

Ga naar **[skype.com/nl/get-skype/](https://www.skype.com/nl/get-skype/)** en download Skype op jouw apparaat, bijvoorbeeld je laptop of mobiele telefoon. Maak daarna een account aan met een e-mailadres.

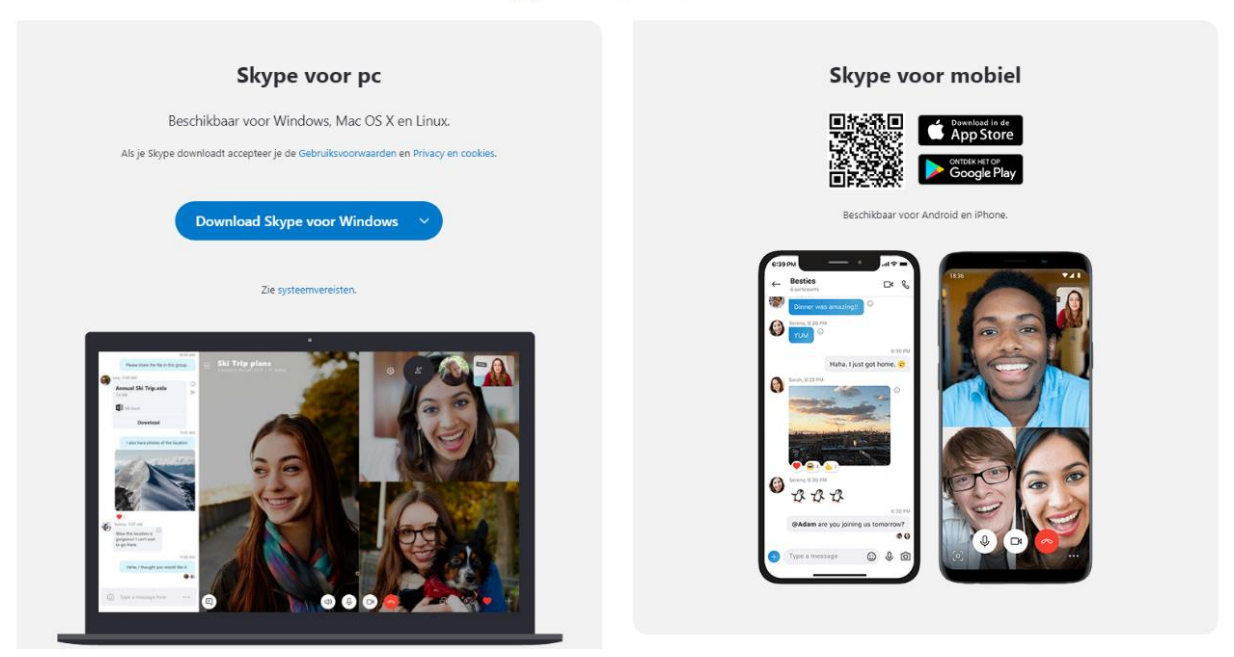

#### Skype downloaden

# Stap 2. Start een vergadering

Klink in het hoofdvenster op **Vergadering**. Skype maakt nu een link voor je aan die je met je Alpha Youth-deelnemers kunt delen.

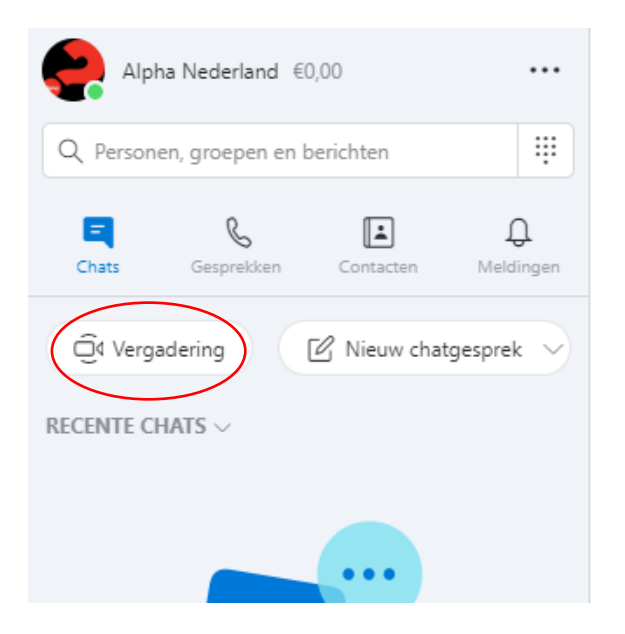

## Stap 3. Nodig deelnemers uit

Deelnemers kunnen via de gedeelde link deelnemen aan het Skypegesprek, zonder zelf een account aan te maken of zich aan te melden.

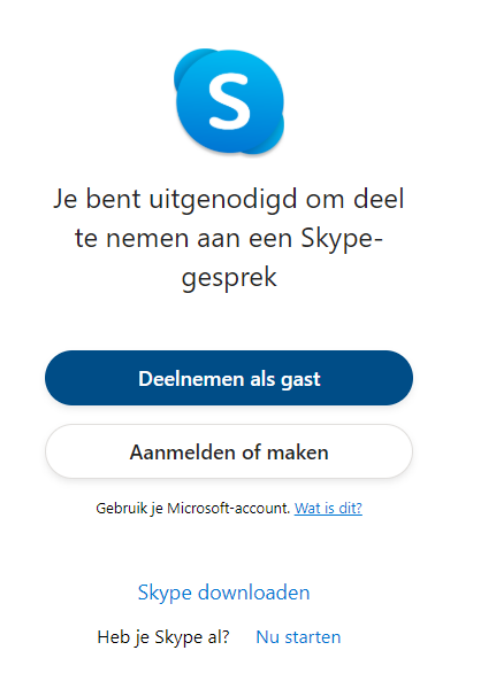

Nadat deelnemers hun naam ingevuld hebben, klikken ze op **Oproep starten**, rechts bovenin het scherm.

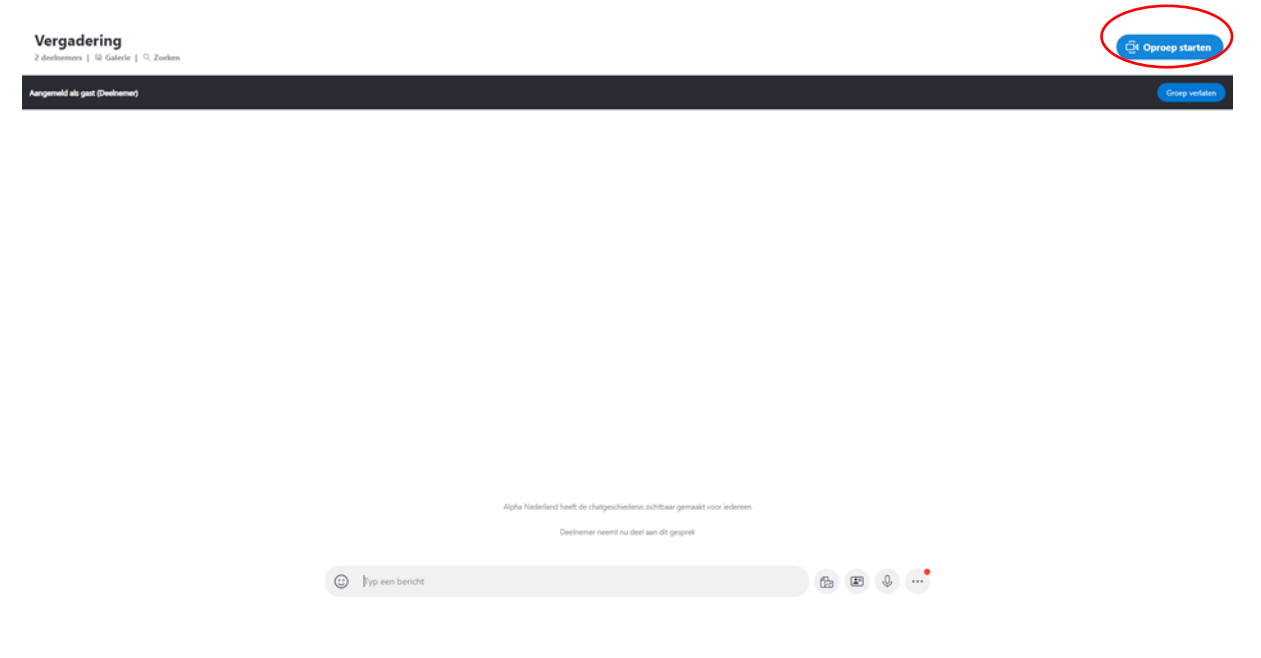

Vervolgens klikken ze op **Deelnemen aan gesprek**. Met de geel omcirkelde icoontjes kunnen deelnemers hun microfoon en camera aanzetten.

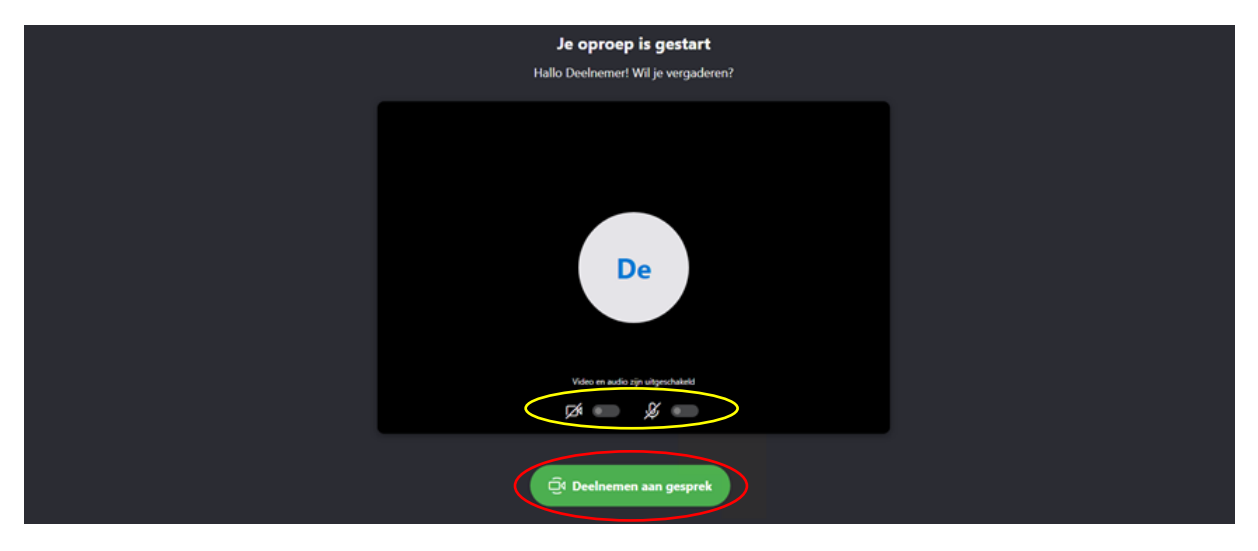

Stap 4. Ga het gesprek aan met de deelnemers

Kijk voor tips op **[alphanederland.org/alpha-youth-online](https://www.alphanederland.org/alpha-youth-online)**.

### Stap 5. Alpha Youth Series bekijken

Bekijk samen met deelnemers de inleiding door rechts onderin te klikken op **scherm delen**. Deel in het volgende scherm ook het computergeluid. Ga naar de juiste inleiding en bekijk deze met volledig scherm.

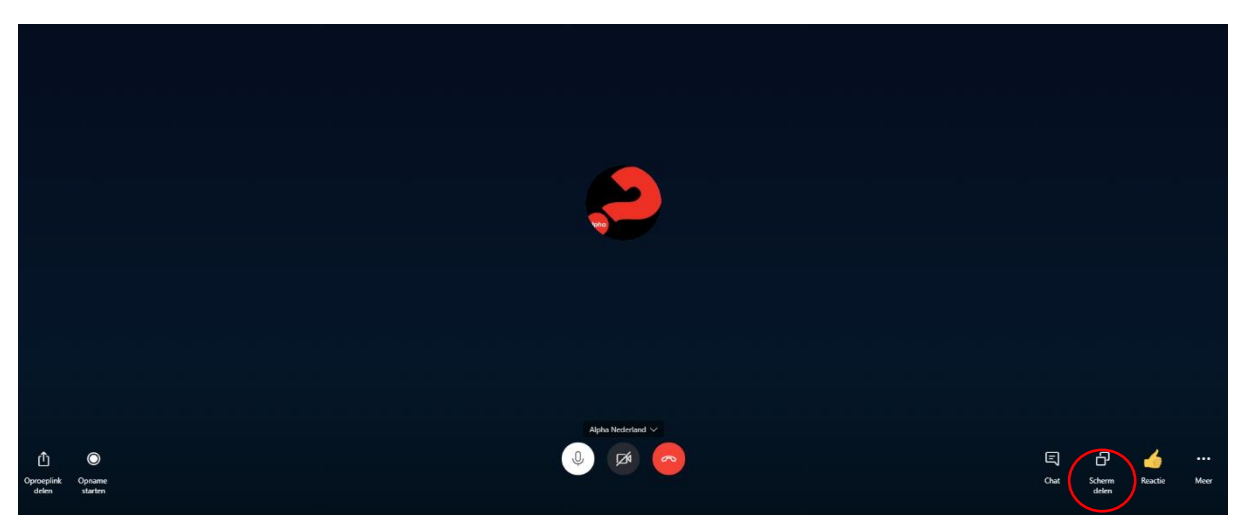

Stap 6. Ga verder met het gesprek in de kleine groep

Kijk voor tips op **[alphanederland.org/alpha-youth-online](https://www.alphanederland.org/alpha-youth-online)**.